## **DOCUMENTATION / SUPPORT DE FORMATION**

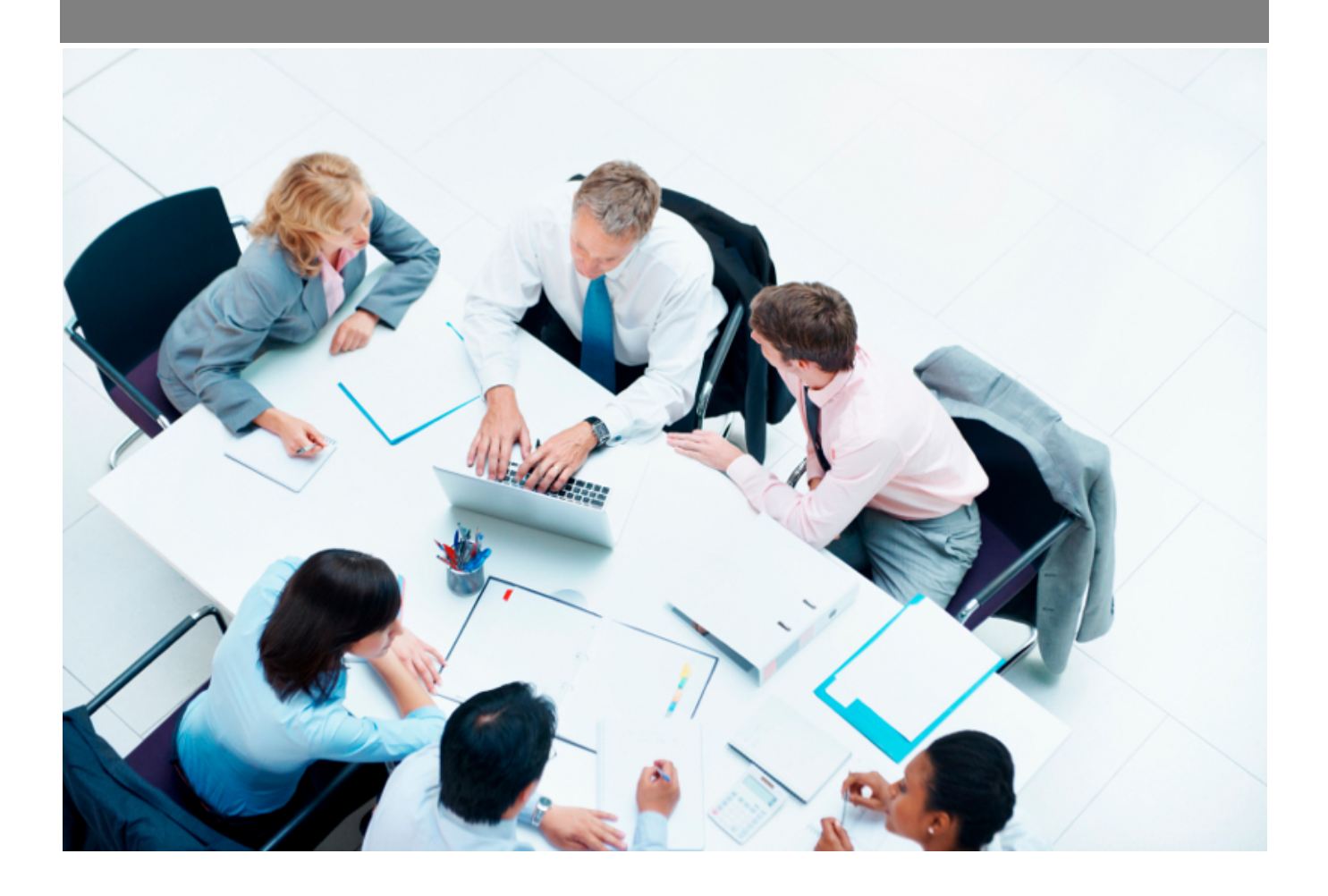

Copyright © Veryswing SAS, Tous droits réservés. VSActivity et VSPortage sont des marques déposées de Veryswing SAS.

### **Table des matières**

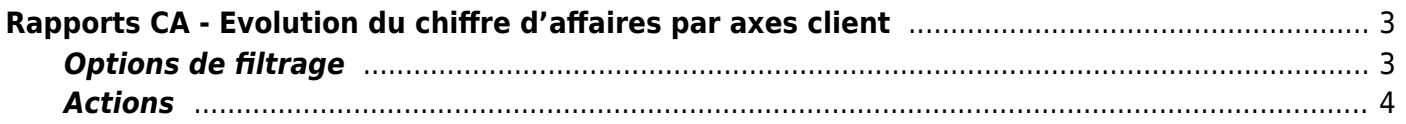

# <span id="page-2-0"></span>**Rapports CA - Evolution du chiffre d'affaires par axes client**

Ce rapport vous permet de suivre l'évolution du chiffre d'affaires par rapport à plusieurs axes analytiques :

- Région
- Secteur d'activité
- Client

En haut de la page, une restitution sous forme de tableau donne les CA avec des ruptures selon les axes analytiques.

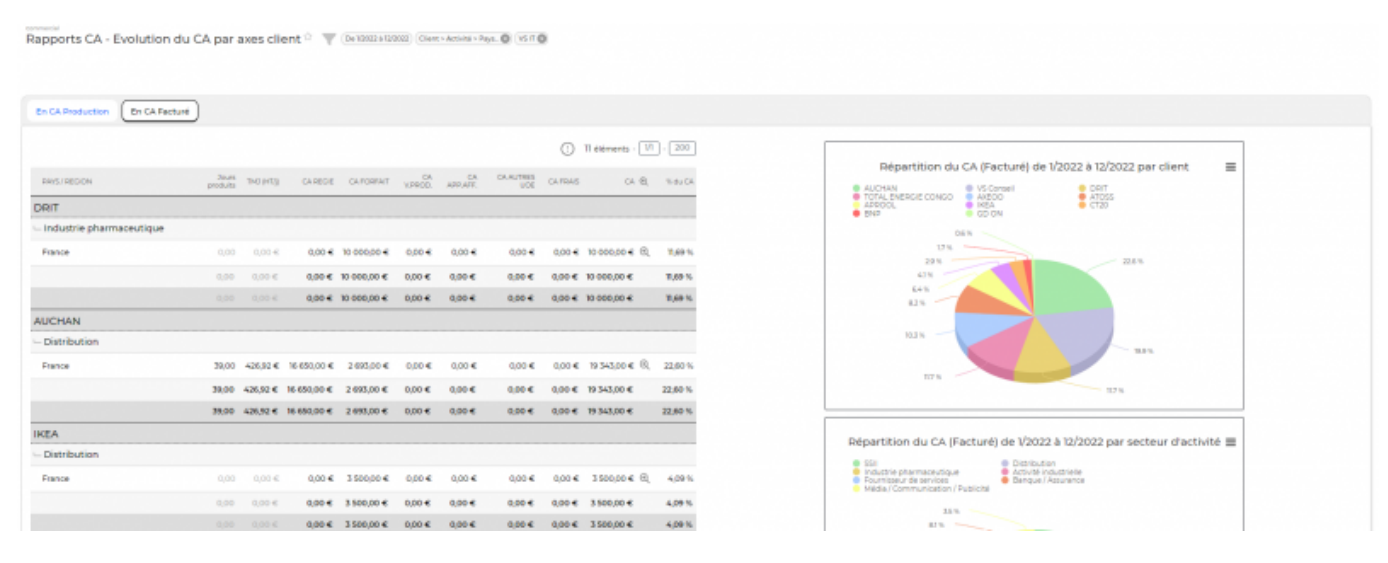

En bas de la page, trois restitutions graphiques sous forme de camemberts donnent les répartitions :

 $\pmb{\times}$ 

- Par client
- Par région
- Par secteur d'activité

### <span id="page-2-1"></span>**Options de filtrage**

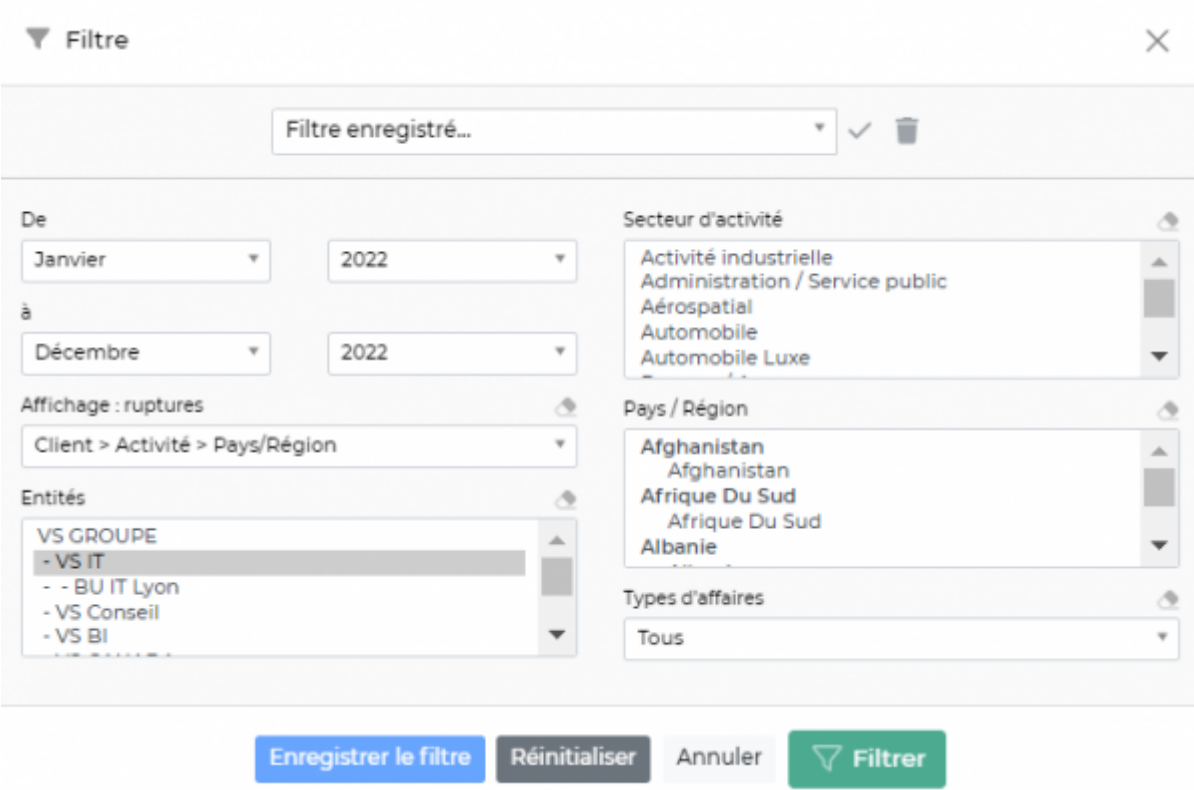

Le filtre permet de choisir :

- une plage de mois/année.
- les entités à consolider.
- le ou les secteurs d'activité à afficher.
- la ou les régions à afficher.

#### <span id="page-3-0"></span>**Actions**

**Version imprimable** Permet d'extraire le rapport (tableau + graphiques) pour une impression.